# AS/400: Работа с магнитной лентой

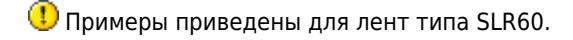

Здесь дано подробное описание лент SLR.

### Подготовка ленты

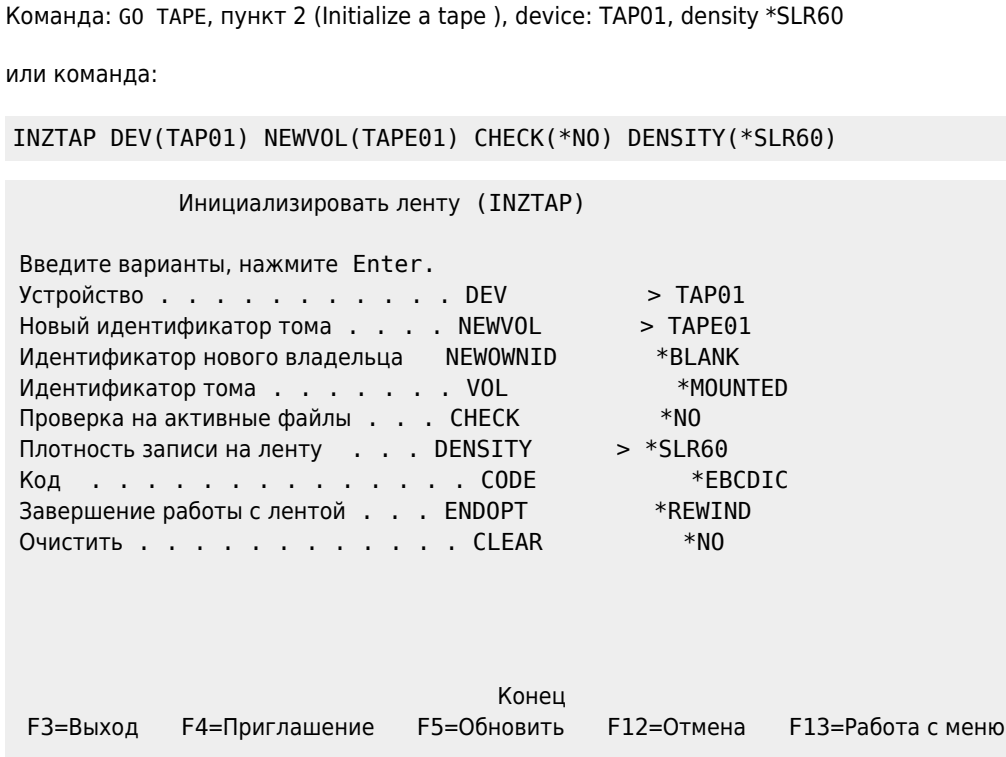

**F24=Доп.клав.** 

После успешной инициализации будет выдано следующее сообщение:

```
Том ТАРЕ01 подготовлен к операции с ИД владельца *BLANK.
```
#### Показать информацию о ленте

DSPTAP DEV(TAP01)

#### Статистика качества лент

PRTERRLOG TYPE(\*VOLSTAT) VOLTYPE(6384)

## Работа со списком лент

- Запуск SST: STRSST
- Ввод имени и пароля пользователя для входа в SST
- Выбор 1. Start a service tool« from the «System Service Tools (SST)
- Выбор 1. Product activity log

Выбор 4. Work with removable media lifetime statistics

#### **Состояние магнитных лент**

Команда:

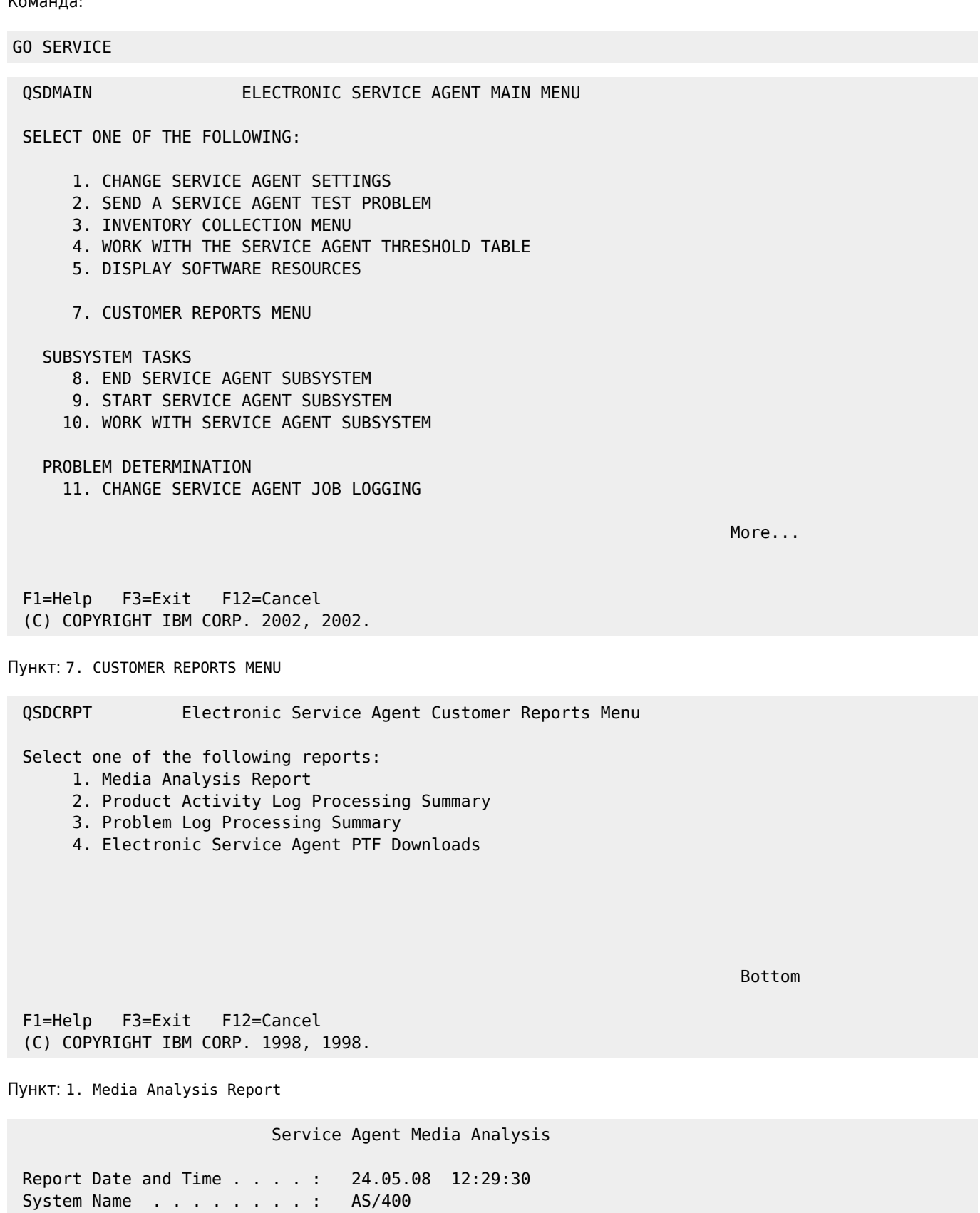

 Type options, press Enter. 4=Delete

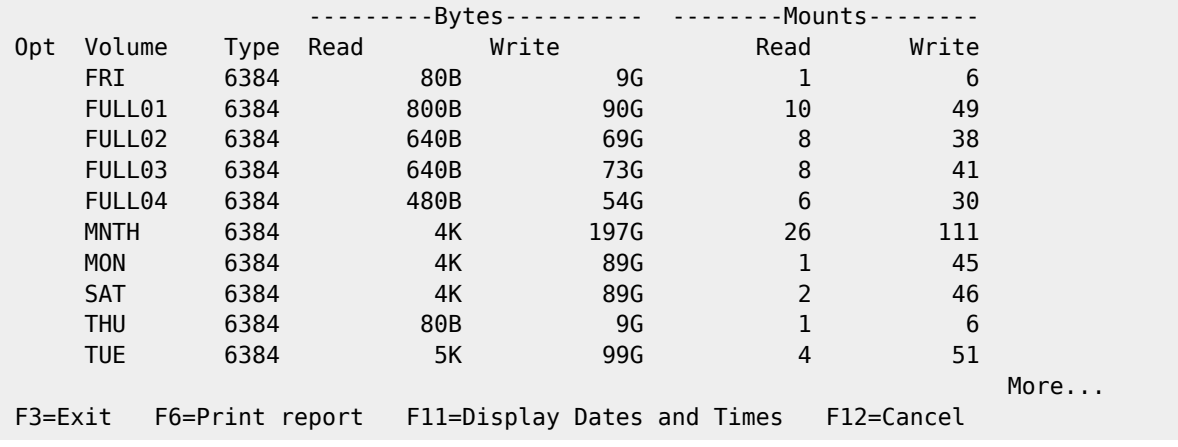

#### **[https://sysadminmosaic.ru/as\\_400/tape](https://sysadminmosaic.ru/as_400/tape)**

**2018-04-28 08:26**

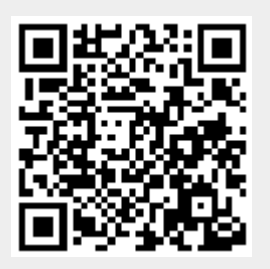